# **Intel Pentium<sup>®</sup> II<br>OverDrive® Processor**

erdrive

beu

**Installation Manual** 

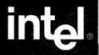

games

La información contenida en este documento se proporciona en conformidad con los productos Intel. Este documento no ofrece ningún acuerdo de licencia explícita o implicíta, por exclusión o de otro modo, a los derechos de propiedad intelectual. A excepción de lo indicado en la garantía limitada de tres años para este producto, Intel no asume responsabilidad alguna y niega cualquier garantía explícita o implícita, relativa a la venta y/o uso de productos Intel, incluidas la responsabilidad o garantías relacionadas con la adecuación para una finalidad determinada, comercialización o infringimiento de cualquier patente, copyright u otro derecho de propiedad intelectual. Los productos Intel no están dirigidos para su uso en aplicaciones médicas, de salvamento o sistemas de mantenimiento de vida. Intel se reserva el derecho a realizar cambios en especificaciones y descripciones de productos en cualquier momento, sin previo aviso.

El procesador Pentium® II OverDrive® puede contener defectos o errores de diseño conocidos como erratas que pueden dar lugar a que el producto se desvíe de las especificaciones publicadas. Puede solicitar las erratas localizadas hasta el momento si lo desea.

> Copyright © 1998, Intel Corporation. Reservados todos los derechos. Intel Corporation 5200 N.E. Elam Young Parkway, Hillsboro, OR 97124-6497, USA

Intel Corporation no se responsabiliza de posibles errores u omisiones en este manual. Intel no se compromente a actualizar la información que se incluye en este documento.

\*Otras marcas y nombres son propiedad de sus respectivos propietarios.

> **Primera edición Mayo 1998 Número de serie: 696766-001**

# **Contenido**

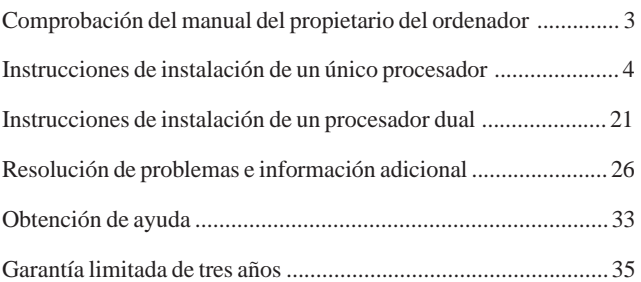

#### **Explicación de los símbolos utilizados en esta guía:**

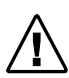

Este símbolo corresponde a NOTA. Las notas son elementos de especial interés que pertenecen a la sección o procedimiento que está leyendo. Las notas normalmente clarifican o amplían el material del texto.

Este símbolo corresponde a PRECAUCIÓN o ADVERTENCIA. Estas son operaciones o situaciones que pueden producir daños o ser peligrosas para el usuario o para el equipo. Para su seguridad y a fin de proteger el equipo, lea y observe atentamente todas las precauciones y advertencias.

## **Comprobación del manual del propietario del ordenador**

Primero compruebe en el manual del propietario del ordenador si hay una sección sobre la instalación del hardware de actualización del ordenador, como el procesador Pentium® II OverDrive®. Si es así, siga el procedimiento del manual del propietario y utilice este manual para información adicional.

Español

## **Paso 1: Ejecute el programa de diagnósticos**

Antes de instalar el procesador Pentium® II OverDrive®, ejecute el programa de diagnósticos que incluye el disquete a fin de verificar que el PC funciona correctamente. Asimismo, el programa de diagnósticos actualizará Windows\* 95 para mejorar el rendimiento multimedia al ejecutar software escrito para tecnología MMX™ de **Intel** 

Para ejecutar el programa de diagnósticos (se requiere Windows 95 o Windows NT\* 3.51 o posterior):

- 1. Inserte el disquete Diagnósticos del procesador Pentium II OverDrive en la unidad A.
- 2. Seleccione *Archivo* (para Windows NT 3.51) o *Inicio* (para Windows 95 o Windows NT 4.0 o posterior).
- 3. Seleccione *Ejecutar*.
- 4. Escriba *a:\diag* y haga clic en *Aceptar*, espere a que aparezca el menú en la pantalla y, a continuación, seleccione *Ejecutar diagnósticos* en el menú.

Una vez completada la operación de diagnósticos, prosiga con el proceso de instalación en el paso 2. Asegúrese de ejecutar el programa de diagnósticos de nuevo después de instalar el procesador Pentium II OverDrive a fin de verificar que el nuevo procesador funciona adecuadamente.

Si detecta algún problema después de instalar el procesador Pentium II OverDrive, póngase en contacto con el servicio de asistencia técnica de Intel para obtener más información. (Consulte "Obtención de ayuda" en la página 33.)

#### **Paso 2: Conéctese a tierra**

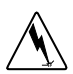

*Advertencia: ¡peligro para el equipo! El procesador Pentium II OverDrive puede resultar dañado por una descarga estática. Asegúrese de conectarse a tierra antes de manejar el procesador Pentium II OverDrive, tocando el metal de su ordenador. La limitación de sus movimientos durante la instalación reduce la electricidad estática.*

Para evitar que se produzcan daños debidos a una descarga estática en el procesador Pentium II OverDrive, toque el panel posterior o lateral metálico de la unidad de sistema del ordenador para conectarse a tierra.

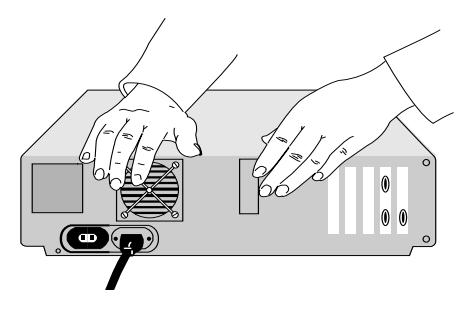

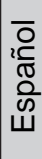

#### **Paso 3: Desenchufe el ordenador y retire la cubierta**

Apague el ordenador y cualquier equipo conectado al mismo como el monitor o la impresora, desenchufe el cable de alimentación y retire la cubierta.

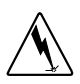

*Advertencia: ¡no se queme! Muchos componentes pueden calentarse hasta el punto de causar quemaduras cutáneas leves. Espere al menos 15 minutos después de apagar la alimentación antes de tocar cualquier pieza.*

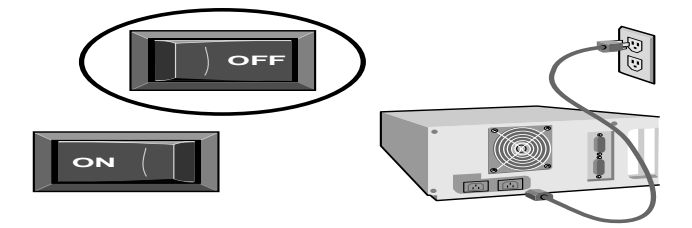

## **Paso 4: Localice el procesador Pentium® Pro**

 Localice el procesador Pentium Pro del ordenador, que en la mayoría de los equipos es parecido al siguiente:

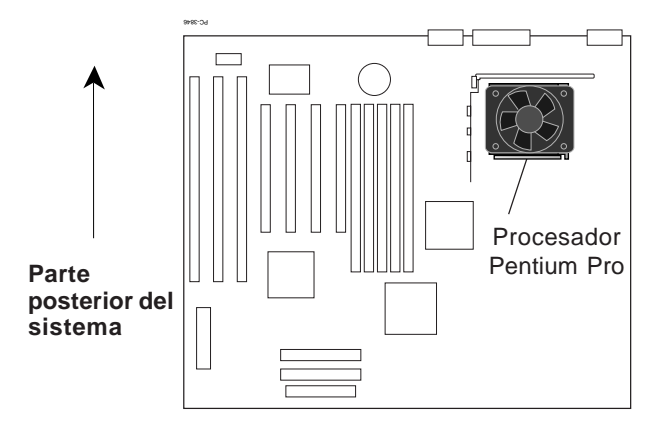

**Placa madre ATX**

En algunos sistemas es posible que el procesador Pentium Pro esté parcialmente cubierto por la fuente de alimentación del sistema, por tarjetas complementarias, por soportes de montaje del dico duro o de la unidad de disquete, etc. Quizás necesite retirar las tarjetas complementarias o las unidades de disco para lograr acceder al zócalo del procesador. Consulte la documentación del sistema para obtener información sobre cómo quitar estos componentes.

Español

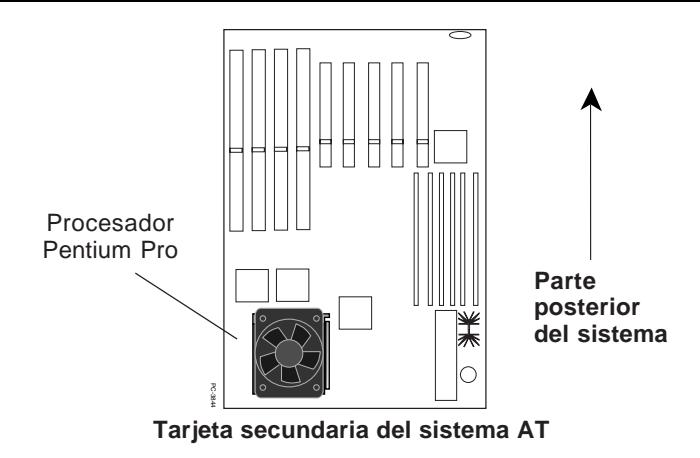

En la parte superior del procesador Pentium Pro debe haber un disipador térmico pasivo (que puede conectarse con un clip) o un disipador térmico del ventilador que tiene un cable de alimentación conectado.

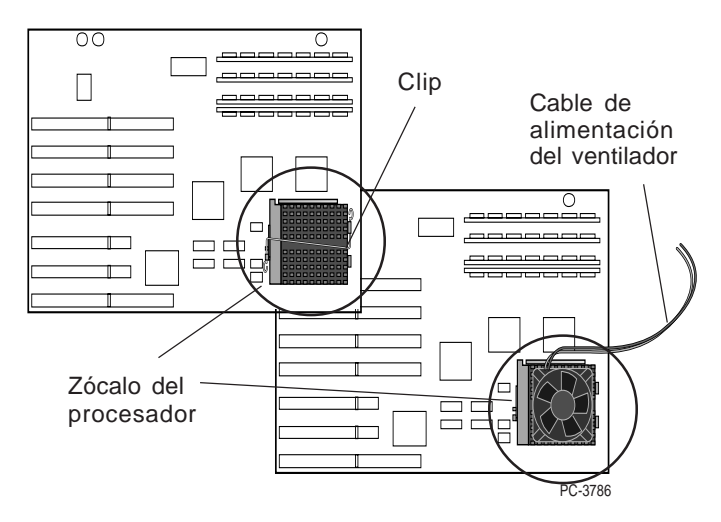

**Step 4—Find the computer's Pentium** El manual del propietario de su ordenador puede contener **processor.** información sobre la ubicación del procesador. Si no encuentra el procesador original del ordenador, póngase en contacto con su proveedor o con el fabricante del del ordenador para obtener ayuda.

#### **Paso 5: Determine el tipo de zócalo**

*Algunos ordenadores disponen de un segundo zócalo vacío situado al lado del procesador. Si desea obtener más información sobre el proceso de instalación en estos ordenadores, consulte la sección sobre procesadores duales en la página 21.*

Una vez localizado el procesador, examine el zócalo para determinar de qué tipo es. Existen dos tipos de zócalos:

1) Un zócalo con una palanca para bloquearlo y desbloquearlo denominado zócalo ZIF (*fuerza de inserción cero*).

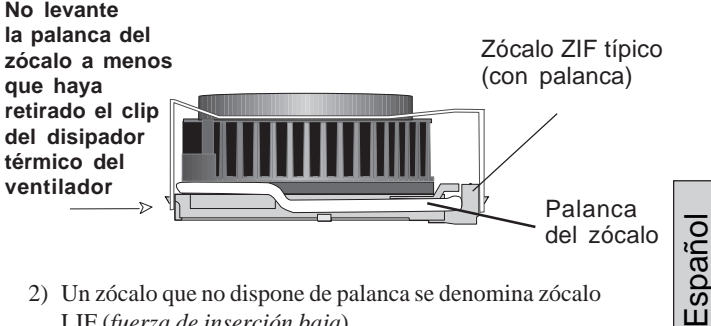

2) Un zócalo que no dispone de palanca se denomina zócalo LIF (*fuerza de inserción baja*).

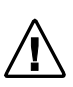

*Advertencia: ¡peligro para el equipo! El procesador Pentium II OverDrive no es compatible con los zócalos LIF. Si intenta instalar el procesador Pentium II OverDrive en un zócalo LIF dañará el procesador.*

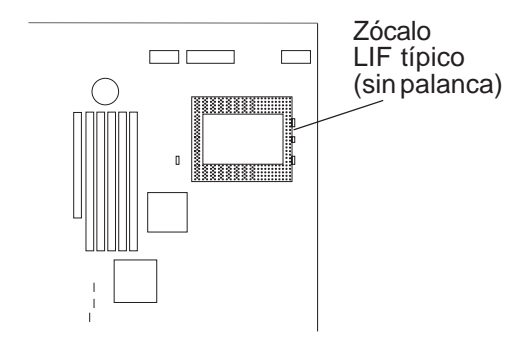

• Si su ordenador tiene un cable de alimentación conectado al disipador térmico de ventilador del procesador Pentium Pro continue con el paso 6. Si el disipador térmico del ventilador está conectado por medio de un clip, continue con el paso 7. De otro modo, siga directamente con el paso 8.

#### **Paso 6: Desenchufe el cable de alimentación del ventilador**

El cable de alimentación del ventilador puede estar conectado a la fuente de alimentación del equipo o a un conector de la placa madre. Si encuentra otros cables, retírelos plegándolos cuidadosamente con el fin de que no toquen ningún componente del ordenador. A continuación, desenchufe con cuidado el cable de alimentación del disipador térmico de la fuente de alimentación del ordenador o deslice el cable de alimentación fuera del conector de la placa madre.

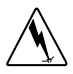

El nuevo procesador OverDrive no necesita el ventilador, el cable o el clip del antiguo procesador; una vez extraídas estas piezas, guárdelas con el procesador Pentium Pro.

Si el sistema utiliza un programa de software, por ejemplo *LANDesk® Client Manager* de Intel, para supervisar las funciones del ventilador del procesador, el procesador Pentium II OverDrive puede que sea compatible con esta característica. Consulte la sección *Obtención de ayuda* en la página 33 para obtener más información.

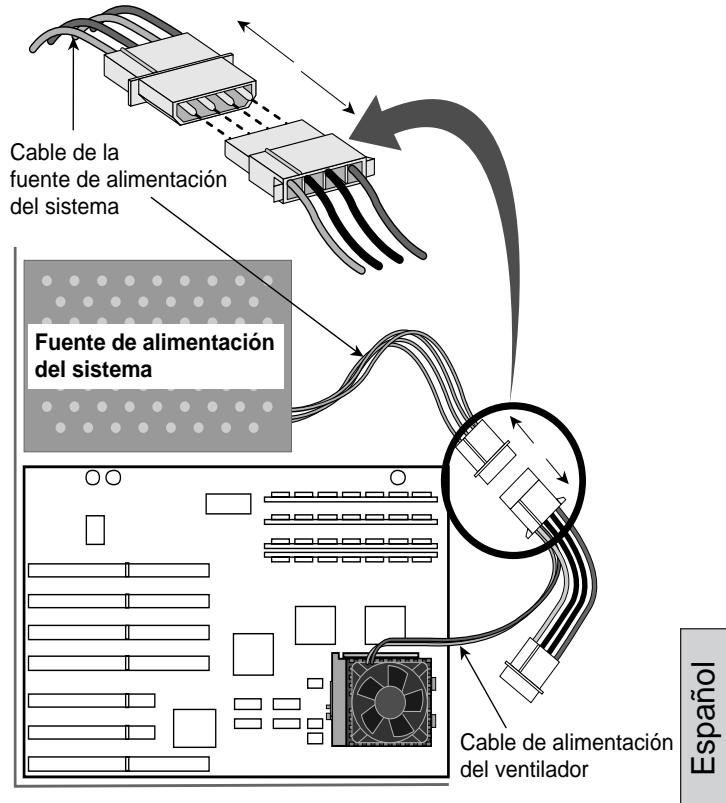

PC-3843N

## **Paso 7: Retire el clip del disipador térmico del ventilador**

Si no hay ningún clip en el procesador, continue con el paso 8. Si el disipador térmico está sujeto con un clip al zócalo, quite el clip presionando hacia abajo y soltándolo de la lengüeta del zócalo, según se muestra en las ilustraciones siguientes. Asegúrese de sujetar el clip con la mano mientras lo afloja para que no se le caiga.

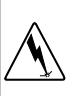

*Advertencia: debe tener cuidado al quitar el clip del procesador, ya que podría haber estado sometido a una cantidad de tensión notable y puede dañar el sistema o al usuario si no se retira cuidadosamente.*

**El clip del disipador térmico rodea el ventilador y se engancha en las lengüetas del zócalo. Extraiga el ventilador y las aletas del disipador térmico en una sola pieza. Asegúrese de no romper las lengüetas del zócalo.**

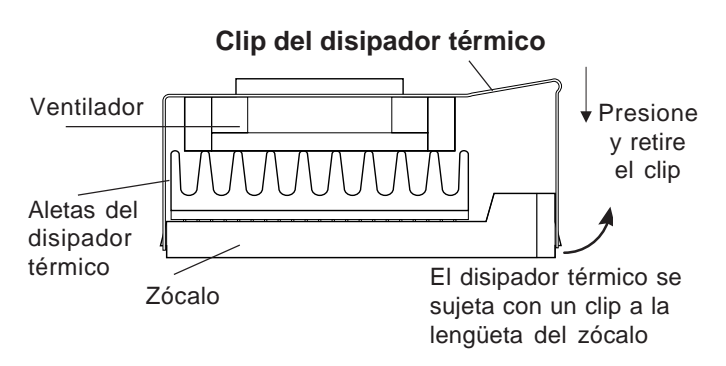

**Clip típico de un disipador térmico del ventilador**

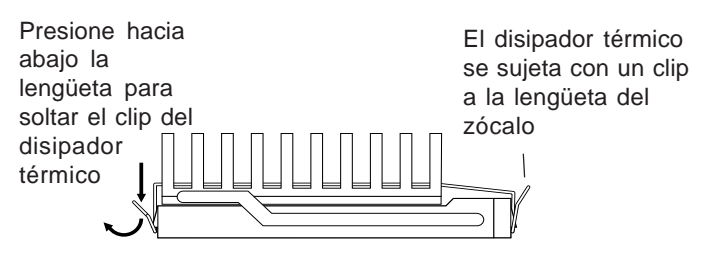

**Clip típico de un disipador térmico pasivo**

Algunos disipadores térmicos están sujetos firmemente a la lengüeta del zócalo y es necesario utilizar una herramienta como un destornillador para soltar el clip lo suficiente para que pueda deslizarse por la lengüeta. Observe la ilustración que se incluye en la página siguiente.

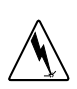

*Advertencia: ¡peligro para el equipo! Algunos fabricantes utilizan grasa térmica para conectar el disipador térmico al procesador. Este es un material conductivo y puede dañar el ordenador si entra en los orificios para las clavijas del zócalo, las clavijas del procesador o en otros componentes. Evite los residuos de grasa térmica en las manos o en el ordenador cuando extraiga el disipador térmico del procesador.*

Español

Inserte con cuidado la herramienta entre el disipador térmico y el zócalo, justo por encima de la lengüeta y haga palanca suavemente hacia fuera para permitir que el disipador se deslice sobre la lengüeta. Seguidamente, podrá soltar completamente el disipador térmico de todas las demás lengüetas del zócalo.

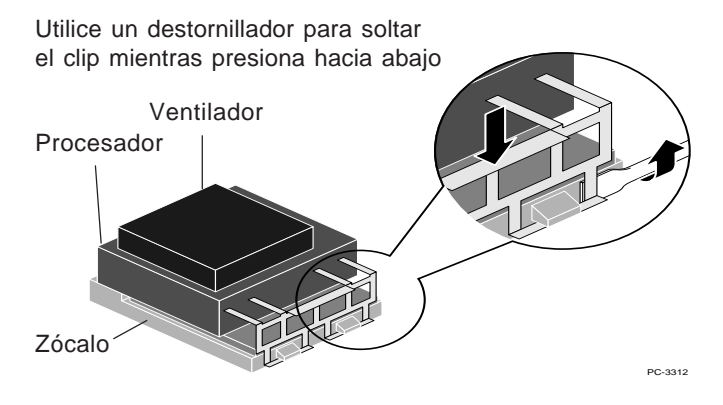

## **Paso 8: Abra la palanca del zócalo y extraiga el procesador existente del zócalo**

Empuje la palanca ligeramente hacia ambos lados para que se deslice sobre la lengüeta de bloqueo de palanca y, a continuación, póngala en una posición vertical de 90 grados. Asegúrese de que el zócalo esté completamente abierto. No ejerza una fuerza excesiva. La placa madre del ordenador no debe doblarse al abrir el zócalo. Observe la ilustración que se incluye en la página siguiente.

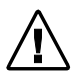

*Atención: el disipador térmico del ventilador y el procesador pueden extraerse en dos partes separadas.*

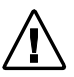

*Antes de abrir la palanca del zócalo ZIF, asegúrese de extraer primero el clip del disipador térmico del ventilador del procesador.*

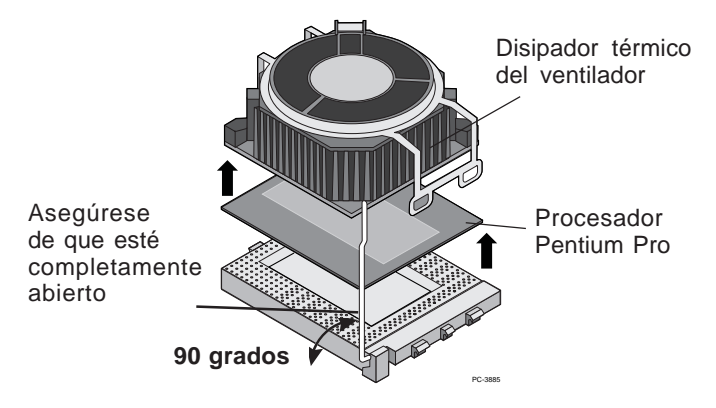

Guarde el procesador original, por si lo necesitara posteriormente, en un lugar seguro como la caja en la que venía protegido el procesador Pentium II OverDrive.

## **Paso 9: Inserte el procesador Pentium II OverDrive en el zócalo**

La orientación adecuada del procesador Pentium II OverDrive en el zócalo es crucial para el éxito de la instalación. El procesador Pentium II OverDrive sólo encaja en el zócalo de una forma.

*Nota: si no se puede acceder fácilmente al zócalo del procesador del sistema, ignore estos pasos y continue con el paso 13. Conecte el cable del ventilador del procesador Pentium II OverDrive antes de insertar el procesador en el zócalo. Una vez conectado el cable del ventilador, vuelva a este paso para finalizar la instalación del procesador.*

Español

## **Paso 10: Inserte el procesador Pentium II OverDrive en el zócalo (continuación)**

*Alinee el área sobresaliente del procesador con el lateral del zócalo donde se conecta la palanca de leva.*

Coloque el procesador Pentium II OverDrive sobre el zócalo y alinee las clavijas con los orificios para las mismas. Observe que la forma en la que se disponen las clavijas del zócalo debe coincidir con la disposición de las clavijas en el procesador.

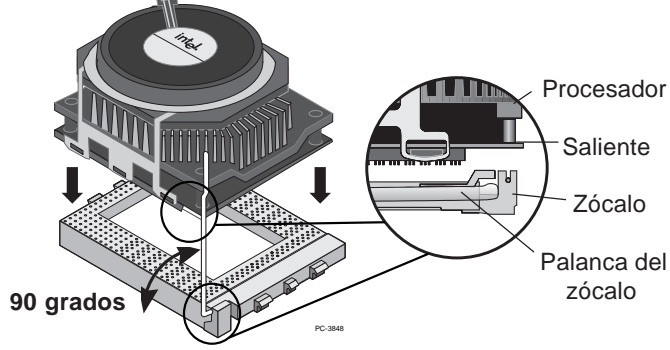

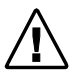

*Una vez que las clavijas y los orificios para las clavijas estén alineados adecuadamente, inserte suavemente el procesador en el zócalo. No utilice la fuerza para ello.*

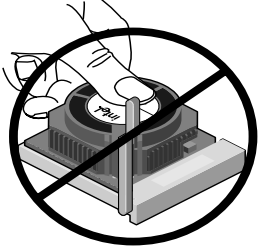

No ejerza presión en el centro del ventilador.

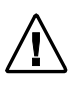

*Advertencia: ¡peligro para el equipo! No intente nunca extraer el ventilador del procesador Pentium II OverDrive. Esta acción podría causar graves daños al procesador y anularía la garantía del mismo.*

## **Paso 11: Cierre la palanca del zócalo**

Cierre la palanca del zócalo para bloquear el procesador Pentium II OverDrive en su lugar.

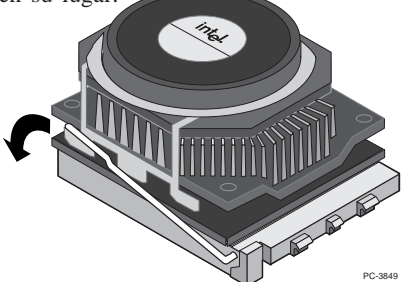

Una vez bloqueado en su lugar, el procesador Pentium II OverDrive debe ajustarse perfectamente al zócalo.

#### **Paso 12: Conecte el cable de alimentación del ventilador**

Esta es la acción inversa a la descrita en el paso 6. Debe utilizar el cable de alimentación proporcionado con el procesador Pentium II OverDrive. Conecte con cuidado el conector pequeño del cable del ventilador a la parte superior del ventilador del procesador Pentium II OverDrive. El conector debe ajustarse correctamente. El conector pequeño del cable tiene unas muescas por lo que sólo hay un modo de conexión.

A continuación, acople el conector grande del cable del ventilador en uno de los conectores disponibles de la fuente de alimentación del sistema. Consulte la ilustración que se incluye en la página siguiente para obtener información detallada.

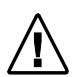

Pentium II OverDrive para admitir la función de *Nota: Si el sistema utiliza un programa de software, por ejemplo "LANDesk Client Manager" de Intel, para supervisar las funciones del procesador, consulte la sección "Resolución de problemas" en la página 26 para obtener información sobre la configuración del procesador supervisión del ventilador. Esta función es operativa sólo si la placa madre proporciona la alimentación del ventilador.*

**Españo** 

## **Step 10—Connect ten powertilador (continuación) Paso 13: Conecte el cable de alimentación del**

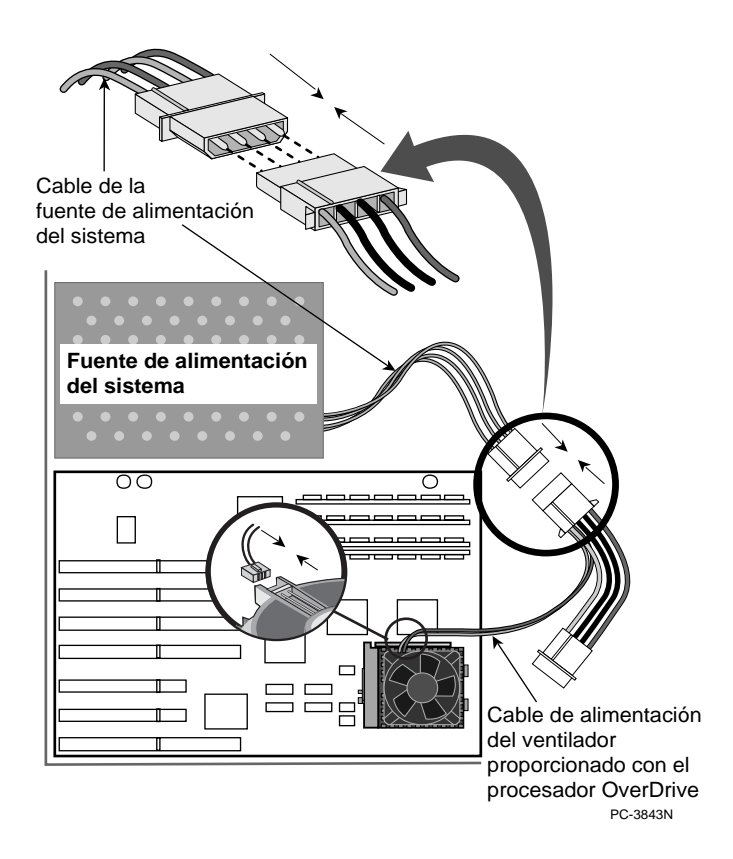

#### **Paso 14: Vuelva a colocar la cubierta, enchufe el ordenador y enciéndalo**

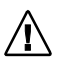

*Si el ordenador requiere el ajuste de puentes o conmutadores, consulte el manual del propietario del ordenador o la sección "Resolución de problemas".*

Vuelva a instalar todas las tarjetas complementarias y cables internos que retiró en el paso 4. Vuelva a colocar la cubierta en el ordenador. Conecte de nuevo todos los cables y enchufe el cable de alimentación a la toma de pared.

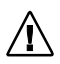

*Encienda el ordenador. Si éste lo requiere, ejecute el programa de instalación o configuración del ordenador. Consulte el manual del propietario del ordenador.*

Si tiene problemas con el ordenador tras la instalación del procesador Pentium II OverDrive y no observa una mejora en el rendimiento, consulte la sección "Resolución de problemas" en la página 26.

## **Paso 15: Pruebe la instalación del procesador Pentium II OverDrive**

Ejecute de nuevo los diagnósticos para ver el aumento del rendimiento del ordenador con el nuevo procesador Pentium II OverDrive. Cuando ejecutó el programa de diagnósticos en el paso 1, el programa almacenó información sobre el procesador antiguo. El disco también contiene los siguientes diagnósticos para probar la instalación:

Español

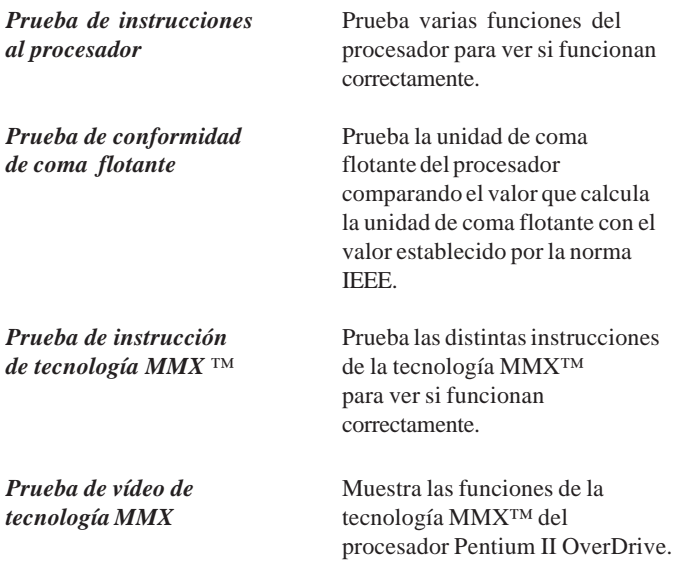

Además, puede probar la instalación ejecutando programas de software que utiliza con frecuencia y observando la mejora del **computer**, **plug in the contract one contract on**  $\mathbf{r}$ rendimiento.

Si no aprecia una mejora del rendimiento o si no consigue que el ordenador funcione correctamente, consulte la sección *Resolución de problemas* para determinar posibles problemas. Si aún así necesita ayuda, póngase en contacto con su proveedor.

## $\bf{L}$ a instalación del procesador Pentium II OverDrive de Intel se ha completado.

## **Introducción a la instalación del procesador dual del procesador Pentium II OverDrive**

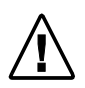

*El procesador Pentium II OverDrive no ha sido diseñado para ser utilizado con más de dos procesadores en un mismo sistema.*

Algunos ordenadores tienen dos zócalos para procesador que pueden utilizarse para proceso dual, así como para proceso simple. El procesador Pentium II OverDrive admite proceso dual. Debe disponer de dos procesadores Pentium II OverDrive para configurar un sistema para proceso dual.

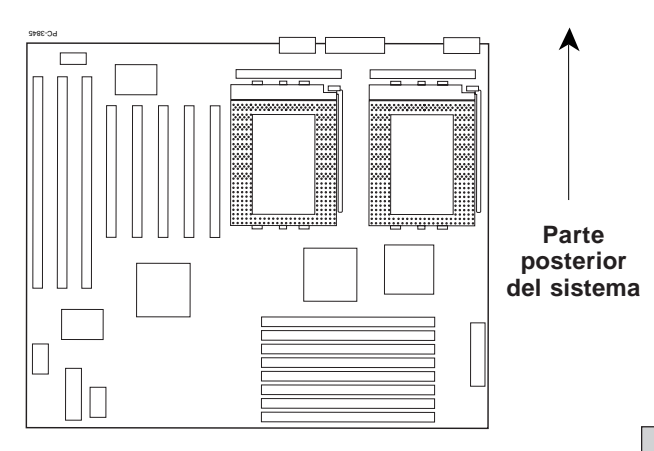

Placa madre con dos zócalos para procesador

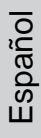

### **Actualización de un sistema basado en procesador simple Pentium Pro con dos procesadores Pentium IIOverDrive**

Si se está efectuando la instalación de dos procesadores Pentium II OverDrive en un sistema de proceso dual equipado con un único procesador Pentium Pro, consulte el manual del sistema y/o al fabricante para obtener información acerca de la configuración de la placa madre para que admita procesadores duales. Es posible que en algunos casos sea necesario ajustar el puente de algunas placas madre para reconocer el segundo procesador.

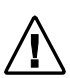

*Nota: no se admite la utilización de tipos de procesadores distintos. No se puede utilizar el procesador Pentium II OverDrive con el procesador Pentium Pro.*

*Nota: algunas placas madre de procesador dual pueden necesitar un módulo regulador del voltaje (VRM) para el segundo procesador. Póngase en contacto con el fabricante del sistema para solicitar información acerca de cómo obtener un segundo VRM, siempre que no se haya incluido uno con la placa madre o con el sistema.*

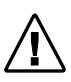

*Nota: es posible que sea necesario volver a configurar o instalar algunos sistemas operativos para que reconozcan el segundo procesador. Algunos sistemas operativos, como Windows\* 95 y Windows 98, no admiten procesadores duales.*

**Consulte los pasos 1 al 13 de la página 4 a 18** para extraer el procesador Pentium Pro e instalar los procesadores Pentium II OverDrive. Instale el segundo procesador Pentium II OverDrive de la misma forma que lo hizo con el primero. Instale un segundo VRM y ajuste los puentes de la placa madre, si lo considera necesario.

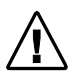

*Nota: cada procesador Pentium II OverDrive necesitará un cable de alimentación del ventilador, que se incluye con cada uno de los procesadores.*

Instale de nuevo las tarjetas complementarias y cables internos extraídos en el paso 4. Vuelva a colocar la cubierta en el ordenador. Conecte de nuevo todos los cables y enchufe el cable de alimentación a la toma de pared. Si éste lo requiere, ejecute el programa de instalación o configuración del ordenador para que admita el segundo procesador. Ejecute el programa de diagnósticos del procesador Pentium II OverDrive para comprobar que ambos procesadores funcionan correctamente.

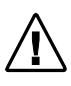

Nota: el programa de diagnósticos del procesador Pentium II OverDrive no reconocerá los procesadores hasta que no se configure el sistema operativo para que reconozca ambos procesadores.

Español

#### **Actualización de un sistema basado en procesador dual Pentium Pro con dos procesadores Pentium IIOverDrive**

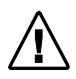

*Nota: no se admite la utilización de tipos de procesadores distintos. No se puede utilizar el procesador Pentium II OverDrive con el procesador Pentium Pro.*

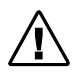

*Nota: cada procesador Pentium II OverDrive necesitará un cable de alimentación del ventilador, que se incluye con cada uno de los procesadores.*

**Consulte los pasos 1 al 13 de la página 4 a 18** para extraer ambos procesadores Pentium Pro e instalar los dos procesadores Pentium II OverDrive.

Instale de nuevo las tarjetas complementarias y cables internos extraídos en el paso 4. Vuelva a colocar la cubierta en el ordenador. Conecte de nuevo todos los cables y enchufe el cable de alimentación a la toma de pared. Si éste lo requiere, ejecute el programa de instalación o configuración del ordenador para que admita el segundo procesador. Ejecute el programa de diagnósticos del procesador Pentium II OverDrive para comprobar que ambos procesadores funcionan correctamente.

## **Actualización de un sistema basado en procesador dual Pentium Pro con un procesador Pentium IIOverDrive**

Si su sistema ha sido configurado con dos procesadores Pentium Pro y desea actualizarlo con un solo procesador Pentium II OverDrive, consulte el manual del sistema para obtener información sobre cómo configurar el sistema para que funcione con un sólo procesador. Es posible que en algunos casos sea necesario ajustar el puente de algunas placas madre.

> *Nota: no se admite la utilización de tipos de procesadores distintos. No se puede utilizar el procesador Pentium II OverDrive con el procesador Pentium Pro.*

**Consulte los pasos 1 al 8** en la sección de instalación de un único procesador para extraer ambos procesadores Pentium Pro desde el sistema. Siga los pasos **9 al 13** para instalar el procesador Pentium II OverDrive en el **zócalo del procesador primario**, efectuando los ajustes de puentes que se consideren oportunos. Consulte el manual del sistema para obtener información sobre la ubicación del zócalo del procesador primario y ajustes de puentes necesarios.

Instale de nuevo las tarjetas complementarias y cables internos extraídos en el caso 4. Vuelva a colocar la cubierta en el ordenador. Conecte de nuevo todos los cables y enchufe el cable de alimentación a la toma de pared. Si éste lo requiere, ejecute el programa de instalación o configuración del ordenador para que admita el segundo procesador. Ejecute el programa de diagnósticos del procesador Pentium II OverDrive para comprobar que ambos procesadores funcionan correctamente.

**La instalación de los procesadores duales Intel Pentium II OverDrive se ha completado.**

Español

## **Resolución de problemas e información adicional**

Lea los síntomas siguientes. Si alguno se asemeja al problema que tiene, intente las posibles soluciones correspondientes. Si su síntoma no aparece en esta lista o si desea obtener más información, consulte la dirección *http://support.intel.com/support/processors/overdrive*

#### *¿Cómo sé si el sistema admite la función de supervisión del ventilador?*

Si no está seguro de que el sistema admita la función de supervisión del ventilador, consulte la documentación del sistema. Es muy probable que un software de administración como *LANDesk Client Manager* admita el control del ventilador del procesador. Consulte la WWW en *http://support.intel.com/support/processors/overdrive* para obtener más información sobre esta función.

*El ordenador no se enciende al activar el conmutador, se obtiene un mensaje de error o no aparece en pantalla el indicador del sistema operativo.*

- **Es posible que el ordenador necesite un programa de control (BIOS) actualizado. Para obtener información sobre el BIOS, póngase en contacto con el departamento de soporte técnico del proveedor o distribuidor del ordenador.**
- Asegúrese de que:
	- El cable de alimentación está enchufado a la toma de pared.
	- Los cables están correctamente conectados.
	- Todas las tarjetas extraídas se han vuelto a instalar adecuadamente.
	- El procesador Pentium II OverDrive y el zócalo están completamente bloqueados.
- ¿Ha ajustado correctamente los puentes o conmutadores del sistema, tal y como se describe en el manual del propietario del ordenador? Para obtener más información sobre los puentes y conmutadores, consulte las páginas 30 y 31.
- Si tiene acceso a otro ordenador basado en procesador Pentium Pro, extraiga el procesador Pentium II OverDrive e instálelo en el otro ordenador.

#### *Los programas de aplicación no se ejecutan más rápidamente con el procesador Pentium II OverDrive instalado.*

- ¿Ha ajustado correctamente los puentes o conmutadores del sistema, tal y como se describe en el manual del propietario del ordenador? Para obtener más información sobre los puentes y conmutadores, consulte la página 30.
- ¿Necesita su ordenador la ejecución del programa de configuración? Compruebe el manual del propietario del ordenador o póngase en contacto con su proveedor para verificarlo.

Si el ordenador aparentemente funciona con normalidad y ha descartado los ajustes de puentes y los requisitos de configuración como posibles problemas, pero sigue sin apreciar un aumento en la velocidad, consulte la sección "Obtención de ayuda" de la página 33.

#### *Algunas de las clavijas del procesador Pentium II OverDrive están dobladas.*

• Enderece con cuidado las clavijas dobladas con unas pinzas o tenacillas de punta muy aguda antes de insertar el procesador Pentium II OverDrive en el zócalo.

#### *El procesador Pentium II OverDrive está caliente.*

• Es normal que el procesador Pentium II OverDrive genere calor durante su funcionamiento.

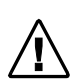

*Precaución: después de funcionar durante varias horas, muchos chips del ordenador, incluido el procesador Pentium II OverDrive, pueden calentarse lo suficiente para causar quemaduras cutáneas leves al tocarlo. Deje enfriar el ordenador antes de manejar el procesador Pentium II OverDrive.*

#### *El ordenador se enciende y funciona normalmente durante unos minutos; luego se queda colgado o se apaga.*

- ¿Está completamente bloqueada la palanca del zócalo del procesador Pentium II OverDrive?
- ¿Está totalmente ajustado el procesador Pentium II OverDrive?
- ¿Ha ajustado correctamente los puentes o conmutadores del sistema, tal y como se describe en el manual del propietario del ordenador?
- Compruebe si el ventilador del procesador Pentium II OverDrive funciona correctamente.
	- 1. Asegúrese de que el ordenador está apagado antes de extraer la cubierta del ordenador.
	- 2. Compruebe que no hay nada bloqueando el flujo de aire del ventilador. ¿Hay algún cable, tarjeta u otro componente que impida el flujo de aire adecuado a los orificios de ventilación del chasis?

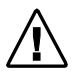

*Nota: debe existir una distancia suficiente entre la parte superior del ventilador y el objeto más próximo para permitir el flujo de aire adecuado. Después de desenchufar el ordenador, mida el espacio que hay encima del ventilador, que deberá ser al menos de 1 cm o aproximadamente el grosor de un dedo.*

3. Asegúrese de que el cable del ventilador se encuentra correctamente conectado, según la página 18 y de que los conectores de cable (tanto el del ventilador como el de la fuente de alimentación) se encuentran sujetos y correctamente colocados.

*Advertencia: si el ordenador está enchufado, la alimentación conectada y la cubierta quitada, no toque el ordenador ni el ventilador. Tenga mucho cuidado ya que podría resultar herido al mover las piezas o podría producirse la muerte por electrocución. Si no está seguro, pida ayuda a un técnico experimentado.*

- 4. Encienda el ordenador con la cubierta retirada.
- 5. Observe el ventilador del procesador Pentium II OverDrive. Las paletas del ventilador deben estar girando. Si el ventilador funciona, apague y desenchufe el ordenador y vuelva a colocar la cubierta.
- Si el ventilador funciona y el sistema continúa bloqueando o minimizando el sistema de alimentación, es posible que su ordenador no le proporcione el flujo de aire suficiente para refrigerar adecuadamente el procesador Pentium II OverDrive. Llame al fabricante del ordenador para solicitar información sobre la evaluación de un posible problema térmico en el ordenador.

#### *El ventilador del procesador Pentium II OverDrive no funciona.*

• Comprueba que el cable de alimentación del ventilador incluido con el procesador Pentium II OverDrive está instalado adecuadamente. Si el ventilador no funciona cuando el ordenador está encendido, póngase en contacto con el servicio de soporte técnico mediante los números de teléfono que hallará en la parte posterior de este manual para obtener información adicional.

#### *El ordenador parece funcionar bien y pasa el programa de diagnósticos de Intel, pero el programa de configuración de BIOS o CMOS no muestra correctamente el nombre del procesador Pentium II OverDrive.*

• El BIOS de muchos ordenadores antiguos puede que no identifique correctamente el procesador Pentium II OverDrive; no obstante, esos sistemas funcionan correctamente con el nuevo procesador. Si el procesador pasa el programa de diagnósticos de Intel y el sistema parece funcionar correctamente con un rendimiento satisfactorio, el hecho de que la pantalla del BIOS no muestre correctamente el nombre, velocidad, o tamaño de la caché del procesador Pentium II, probablemente no afectará al sistema o al funcionamiento del procesador. En estos casos, probablemente no merecerá el esfuerzo actualizar el BIOS.

#### *Necesita ajustar puentes o conmutadores para configurar el ordenador para el procesador Pentium II OverDrive.*

• En la mayoría de los ordenadores, los ajustes de los puentes y conmutadores para el procesador Pentium Pro original y para el procesador Pentium II OverDrive son los mismos. Sin embargo, en algunos casos, quizá tenga que configurar específicamente el sistema para un procesador Pentium II OverDrive. Un buen ejemplo de ello sería habilitar el proceso dual. El manual del propietario del ordenador o el fabricante del mismo deben disponer de los ajustes correctos para el ordenador.

Los puentes son clavijas muy pequeñas sujetas a la placa madre. Si observa atentamente, podrá ver que cada puente está etiquetado con un número o una letra que normalmente está impresa en la placa madre, como se muestra a continuación.

Las clavijas estarán conectadas (ON) cuando un diminuto conector de plástico cubra dos clavijas. El conector tiene una pieza metálica incrustada en el plástico que permite el paso de la corriente entre las clavijas.

Para desactivar la conexión (OFF), quite el conector de puente de las clavijas. Además, puede colocar el conector sobre sólo una de las clavijas por motivos de seguridad, según se muestra. Para activar la conexión (ON), coloque el conector sobre las dos clavijas indicadas. Observe que aunque algunos puentes aparecen por pares, otros pueden disponerse en grupos de cuatro o más, como se ilustra a continuación.

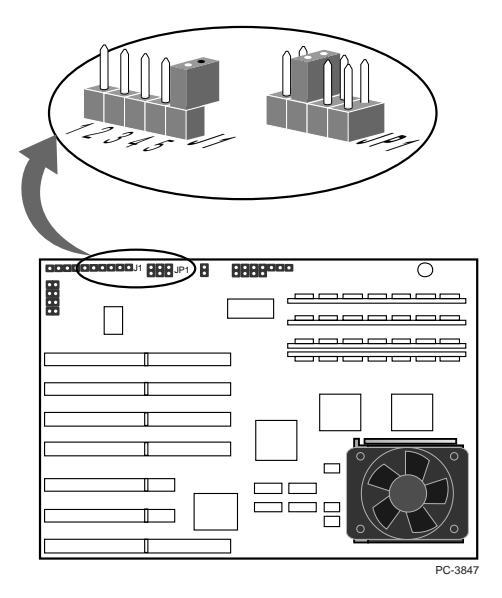

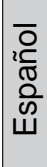

#### **Soporte al cliente de Intel en la World Wide Web**

La información de soporte técnico para los productos de Intel Brand se puede descargar desde Internet mediante una cuenta FTP anónima y también se puede visualizar o descargar en la World Wide Web. Pruebe el fórum del grupo de debate de Intel para obtener respuestas a las preguntas más comunes o para publicar su respuesta.

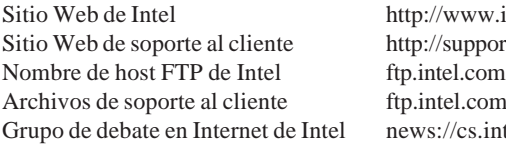

ww.intel.com/ support.intel.com tel.com/pub/support  $\frac{1}{\csc n}$  intel.com **o bien** http://cs.intel.com

Si no encuentra la información que necesita en ninguno de nuestros servicios electrónicos, póngase en contacto con un técnico de soporte al cliente. Consulte los números de teléfono que aparecen en la página siguiente.

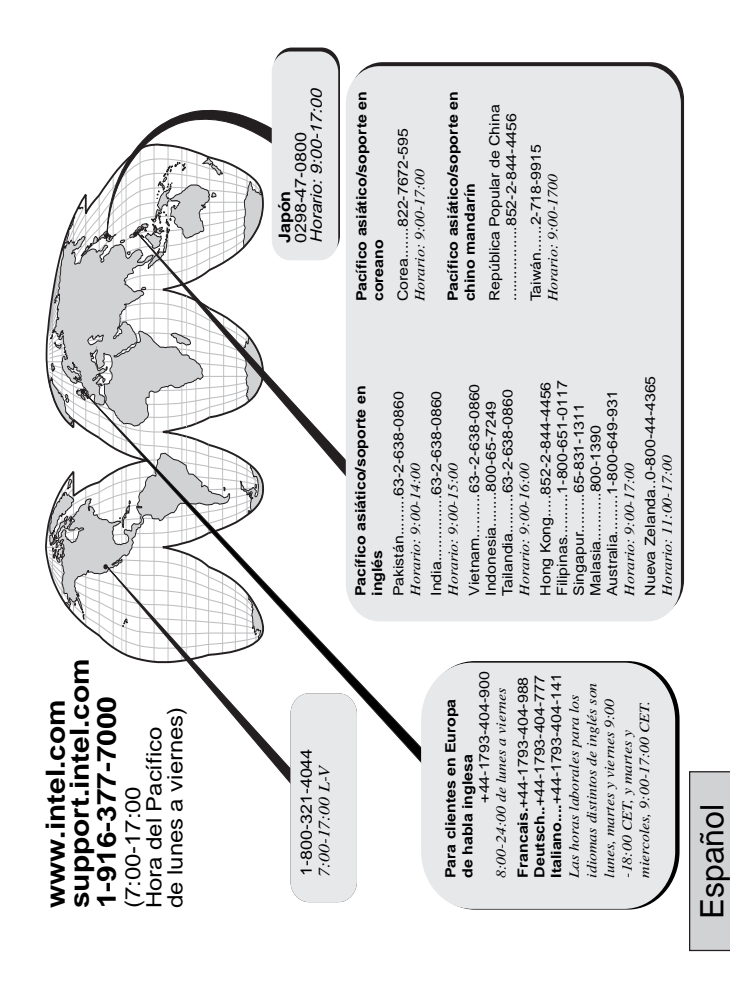

#### **Garantía limitada de tres años**

Intel garantiza que el procesador OverDrive®, en caso de ser utilizado e instalado debidamente, estará exento de defectos de materiales y de elaboración y se ajustará sustancialmente a las especificaciones publicadas por Intel durante un período de tres (3) años a contar desde la adquisición del procesador OverDrive.

Si el procesador OverDrive, objeto de esta garantía limitada, falla durante el período de garantía por motivos cubiertos en esta Garantía Limitada, Intel podrá optar entre:

REPARAR el procesador OverDrive mediante hardware y/o software; O

SUSTITUIR el procesador OverDrive por otro procesador OverDrive; O, en el caso de que Intel no pueda reparar o reemplazar el procesador OverDrive,

REEMBOLSAR el valor que en ese momento tuviese el procesador OverDrive.

ESTA GARANTÍA LIMITADA Y CUALQUIER GARANTÍA IMPLÍCITA QUE PUEDA EXISTIR LEGALMENTE, ÚNICAMENTE BENEFICIA AL COMPRADOR ORIGINAL DEL PROCESADOR OVERDRIVE Y SERÁ VÁLIDA SIEMPRE QUE DICHO COMPRADOR SIGA SIENDO PROPIETARIO DEL PROCESADOR.

#### **Ámbito de cobertura de la Garantía Limitada**

Intel no garantiza que su procesador OverDrive esté exento de defectos de diseño o de errores conocidos como "errata". Las "erratas" documentadas actualmente de los procesadores Pentium OverDrive están disponibles bajo petición.

Esta garantía limitada no cubre ningún gasto relacionado con la retirada o sustitución de procesadores OverDrive que se hallan soldados o de cualquier manera fijados a la placa madre de su sistema.

Esta garantía limitada no cubre los daños producidos por causas externas, incluyendo accidentes, problemas con el suministro eléctrico, uso no acorde con las instrucciones del producto, uso undebido, negligencia, alteración, reparación, instalación o prueba inadecuada. Si no desea instalar usted mismo el procesador OverDrive, póngase en contacto con el proveedor donde lo adquirió para que se lo instale.

#### **Cómo obtener el servicio de garantía**

Para obtener el servicio de garantía, deberá devolver el procesador OverDrive al proveedor donde lo adquirió o bien, con la prueba de compra, a Intel. Para devolver el procesador OverDrive a Intel, debe ponerse en contacto con el Servicio al Cliente de Intel llamando al número 1-916-377-7000 o, en los Estados Unidos, al 1-800-321- 4044.

Si obtiene servicio de garantía de Intel, al efectuarse la verificación por parte de Intel de que el procesador OverDrive sea o pueda ser defectuoso, se le enviará una Autorización para Devolver Material (RMA). Cuando devuelva el procesador OverDrive a Intel, deberá incluir el número de RMA en el exterior del paquete. Intel no aceptará ningún procesador OverDrive devuelto que no tenga el número de RMA en el paquete. Si devuelve el procesador OverDrive a Intel, usted deberá asumir el riesgo de daños o pérdida durante el envío. Deberá utilizar el paquete original o el equivalente y pagar el franqueo postal.

Puede que Intel solicite comprobar que usted es el comprador y usuario final original del procesador OverDrive. Intel podrá elegir entre sustituir o reparar el procesador OverDrive con un producto nuevo o acondicionado. El producto devuelto pasará a ser propiedad de Intel una vez recibido por Intel.

El procesador sustitutivo queda cubierto por esta garantía escrita y se halla sujeto a las mismas limitaciones y exclusiones durante el tiempo que reste del período de garantía original o, en todo caso, durante un (1) año, cualquiera que sea el período más largo.

**LIMITACIONES Y EXCLUSIONES DE LA GARANTÍA** ESTAS GARANTÍAS SUSTITUYEN A CUALQUIER OTRA GARANTÍA, EXPRESA O IMPLÍCITA, INCLUYENDO, PERO NO LIMITANDO A CUALQUIER GARANTÍA IMPLÍCITA DE COMERCIABILIDAD E IDONEIDAD SATISFACTORIA PARA UN USO DETERMINADO. INTEL NO OTORGA MÁS GARANTÍAS EXPRESAS QUE LAS AQUÍ RECOGIDAS. INTEL EXCLUYE CUALQUIER OTRA GARANTÍA EXPRESA O IMPLÍCITA, INCLUYENDO, SIN LIMITACIÓN, CUALQUIER GARANTÍA IMPLÍCITA DE COMERCIABILIDAD E IDONEIDAD SATISFACTORIA PARA UN USO DETERMINADO. ALGUNAS JURISDICCIONES NO PERMITEN LA EXCLUSIÓN DE GARANTÍAS IMPLÍCITAS, POR LO QUE PUEDE QUE ESTA LIMITACIÓN NO SE APLIQUE A SU CASO.

TODA GARANTÍA EXPRESA E IMPLÍCITA ESTÁ LIMITADA EN CUANTO A SU DURACIÓN AL PERIODO DE LA GARANTÍA LIMITADA. NINGÚN TIPO DE GARANTÍA SERÁ VALIDA TRANSCURRIDO DICHO PERIODO. ALGUNAS JURISDICCIONES NO PERMITEN LÍMITES EN LA DURACIÓN DE UNA GARANTÍA IMPLÍCITA, POR LO QUE PUEDE QUE ESTA LIMITACIÓN NO SEA APLICABLE A SU CASO.

#### **LIMITACIONES DE RESPONSABILIDAD**

LA RESPONSBAILIDAD DE INTEL DERIVADA DE LA PRESENTE GARANTÍA O DE CUALQUIER OTRA, TANTO IMPLÍCITA COMO EXPRESA, SE LIMITA A LA REPARACIÓN, SUSTITUCIÓN O REEMBOLSO EN LA FORMA INDICADA MÁS ARRIBA. ESTOS PROCEDIMIENTOS SON ÚNICOS Y EXCLUSIVOS EN CASO DE INCUMPLIMIENTO DE GARANTÍA. INTEL NO SERÁ RESPONSABLE DE NINGÚN TIPO DE DAÑO DIRECTO, ESPECIAL, ACCIDENTAL O QUE PROVOQUE CONSECUENCIAS QUE SEA RESULTADO DEL INCUMPLIMIENTO DE LA GARANTÍA O BAJO CUALQUIER OTRO SUPUESTO LEGAL, INCLUYENDO, PERO SIN LIMITARSE A, PÉRDIDA DE BENEFICIOS, PERÍODO FUERA DE SERVICIO, GOODWILL, DAÑOS CAUSADOS EN O SUSTITUCIÓN DE LOS EQUIPOS Y LA PROPIEDAD, ASÍ COMO CUALQUIER GASTO DERIVADO DE LA RECUPERACIÓN, REPROGRAMACIÓN, O REPRODUCCIÓN DE PROGRAMAS O DATOS ALMACENADOS O UTILIZADOS EN UN SISTEMA QUE CONTENGA UN PROCESADOR OVERDRIVE. ALGUNAS JURISDICCIONES NO PERMITEN LA EXCLUSIÓN O LIMITACIÓN DE DAÑOS ACCIDENTALES O QUE PROVOQUEN CONSECUENCIAS, POR LO QUE PUEDE QUE LAS LIMITACIONES MENCIONADAS ANTERIORMENTE NO SE APLIQUEN A SU CASO.

ESTA GARANTÍA LIMITADA LE OTORGA DERECHOS LEGALES ESPECÍFICOS. ASIMISMO, PUEDE DISPONER DE OTROS DERECHOS QUE VARÍEN SEGÚN LA JURISDICCIÓN.

Español